## こもれび南ヶ丘町内会 退去者発生時の対応方法について

- ① インターネットで こもれび南ヶ丘町内会 と検索してください。
- ② こもれび南ヶ丘町内会(公式ホームページ)をクリックしてください。

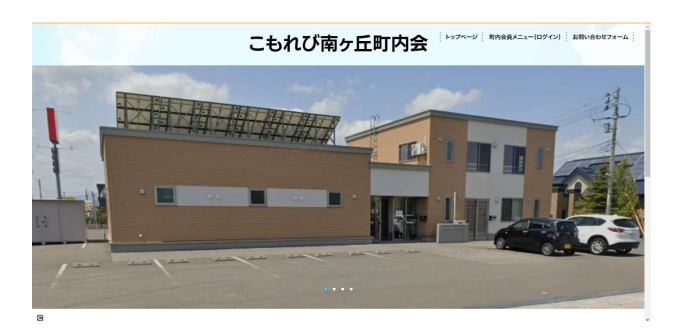

- ③ 画面右上にある 町内会員メニュー(ログイン)を押してください。
- ④ 画面右側にある ログイン画面へを押してください。
- ⑤ IDとパスワードは 班⾧より教えてもらってください。
- ⑥ 町内会員限定ページになります。
- ⑦ 下に移動すると 町内会必携(町内会の基本情報)があります。
- ⑧ 町内会会員向けのお知らせ及びお願いの中になります町内会員のお知らせ及びお願いを 押してください。
- ⑨ 11ページ~15ページをご確認ください。
- ⑩ 退去者の方に退去届を印刷し、班⾧まで提出していただくようお伝えください。 班⾧はメールにて報告し、原本は町内会館にあります目安箱の中に投函してください。
- ⑪ 退去者の方に最寄りの郵便局に行き、自動振込利用廃止届書の対応をしてもらってください。 最寄りの郵便局:札幌里塚緑ヶ丘郵便局(清田区里塚緑ヶ丘2丁目7-1) 窓口に行き、町内会費の振込利用廃止届書とお伝えいただくとスムーズです。 ※振込利用廃止届書を提出されないと退去後でも町内会費が引落されてしまいますので 必ず実施していただきますようお伝えください。
- ⑫ 退去届にて総務部が退去者を登録します。 郵便局にて退去者の町内会費の引落停止の手続きを実施していただきます。
- ⑬ 回覧板の回覧リストから退去者を削除してください。
- ⑭ 班⾧にご対応いただく作業はこれで終了です。 ご協力ありがとうございました。